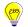

**Education Technology Office (ETO)** 

## How can I randomize my quiz?

When creating a quiz, you have options to randomize both the questions and/or the answers (for multiple choice only). The strongest was to use these features is to use a combination of question banks (for randomization) and question groups (for equity across assessments in terms of breadth of content and levels of difficulty).

These options include: Shuffling Answers, Question Groups and Question Banks.

- 1. How can I create Question Groups to randomize quiz questions?
- 2. How can I create Question Banks?
- 3. How can I shuffle the answers?

# 1. How can I create Question Groups to randomize quiz questions?

Question groups allow you to place multiple questions within a group for students to answer. You can choose the number of questions that should be answered from the group and how many points to assign each question. Creating a question group randomizes questions within a quiz.

How do I create a quiz with a question group to randomize quiz questions?

#### 2. How can I create Question Banks?

Question Banks are a place to house questions that can be added to quizzes across courses or accounts. This creates a unique quiz for each student, and is a good option for randomizing quiz questions for multiple courses.

How do I create a question bank in a course?

### 3. How can you shuffle answers, within a question?

This option will randomize the order of the question's answer choices (for certain question types). By using *Shuffle Answers*, students may get the same quiz question(s), but the answer options will be in a different order.

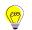

## Education Technology Office (ETO)

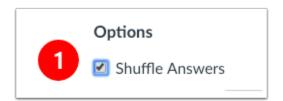

- 1. Under the quiz options, select the checkmark box for *Shuffle Answers*.
  - If your quiz question has an answer like "All of the above/below" or answer "A & C" do not use the shuffle answer setting, as this will cause your answers to be in a different order.